## 特 記 什 様 書

1.件 名

学習用タブレット等の購入(200台)

2.納入期限

令和4年3月31日

(納入開始時期及び納入順序等については、契約締結後に別途の調整を図ることとする。)

3.担当部課

 予算執行課:市川市 情報政策部 情報管理課 業務担当課:市川市 教育委員会 教育センター

## 4.納入物件

- (1)学習用タブレット 200台
- (2) i-FILTER Cloud GIGA スクール版 200個 詳細は、別紙1「調達物件一覧」のとおり。
- 5.納入場所

学習用タブレット 200 台に発注者が示す設定をした後、

インターネット環境での動作確認が終了したものを納入すること。

納入場所は、市川市教育センター

6.概要

学習用タブレット 200 台に運用に必要な設定をし、教育センターに納入する。

また、学習ソフトの i-FILTER Cloud GIGA スクール版 200 個を納入、設定すること。

- 7.基本条件
- (1)言葉の定義
	- ①一次設定

 「8.学習用タブレット端末の設定」に記載するタブレットへの設定作業をいう。 ②一次設定場所

 学習用タブレットの設定をする設定場所をいう。 発注者からの提供は行わない。

所在地:市川市鬼高 1-1-4 市川市生涯学習センター3 階

③二次設定

 一次設定後の学習用タブレットの稼働確認を行うと同時に、納入場所の無線アクセスポ イントへの接続確認を行う。

④二次設定場所

教育センター研修室をいう。

- (2)業務全般に係るもの
	- ①スケジュールの作成

 契約期間における作業スケジュールを作成し、事前に発注者に提示し必要な説明を行い、 その承認を得ること。なお、修正が必要な場合についても同様とする。

②進捗状況の管理、遅延・障害対応、及び発注者への定期・随時の報告

 上記①で作成したスケジュールの進捗状況を管理し、遅延・障害等の阻害要因が見込ま れる場合は、その解消を図ること。

また、受注者は前述の進捗状況等について発注者に定期的に報告するものとし、発注者 の要請により発注者と受注者とが協議して必要と判断した場合、及び受注者自らが必要と 判断した場合は随時に発注者へ報告することとする。

- (3)学習用タブレット配付計画の作成
- ア.作業の流れは①~④となる。
	- ① 一次設定場所において、学習用タブレットとして運用可能な状態に設定を行うこと。 ② 納入場所の二次設定場所へ搬入を行うこと。
	- ③ 学習用タブレットとしての運用に備えて所定の登録及び無線アクセスポイントへの 接続確認を行うこと。
	- ④ 指定する場所へ納入すること。
	- イ.タブレット配付計画の策定に当たっては、下記に留意すること。
		- ① 学習用タブレット 200 台の一次設定場所は受注者が準備するものとし、発注者からの 一次設定場所の提供は行わない。
		- ② 学習用タブレットの設定作業は、全タブレットに必要な設定をする一次設定と、教育 センターの無線アクセスポイントへの接続確認を行う二次設定とに分けて実施するこ と。
		- ③ 一次設定は発注者の承認したマスター端末からのクローニングによって行われること を想定しているが、クローニングに必要とされるソフトウェア・ツール及び媒体等に ついては受注者の負担で準備するものとする
		- ④ 二次設定は、実運用環境においてのみ可能な設定作業を含むことを想定しているが、 納入場所における作業工数及び作業時間の縮減を図ること。
- (4)学習用タブレットの登録準備

 学習用タブレットが校内LAN環境内で適正な認証に基づく使用ができるように、納入 する全ての学習用タブレットのMACアドレスを登録したCSVファイルを作成して、 発注者に渡すこと。

- (5)学習用タブレットへの設定準備
	- ①マスター端末として動作可能な学習用タブレット端末を準備し、デスクトップ画面のアイ コン配置や背景等を含む設定内容について、構築前に発注者の承認を得ること。(設定内容 案については、契約締結後に発注者より提示するものとする。)
	- ②OS 及び Microsoft Office 等について、サービスパック及びパッチのバージョンは、発注 者と協議の上、決定すること。

③発注者の承認を受けたマスター端末から、クローンデータを作成すること。 ④クローンデータを利用したクローニング(複製)をベースとした一次設定を行うこと。 ⑤発注者の承認を受けたマスター端末から、障害復旧時の再設定用としてリカバリディ スクを作成すること。

## 8.学習用タブレットの設定

- (1)学習用タブレットを一次設定場所にて必要な設定を施すこと。
	- ①学習クラウド環境で利用するため無線LAN接続できるよう設定すること。
	- ②学習用タブレットは児童が利用することを考慮すること。
	- ③インターネット環境へ疎通可能か確認すること。
	- ④無線LANアクセスに係る認証プロトコルは EAP-TLS 方式のため、サーバ側で発行したデジ タル証明書を適用すること。
	- ⑤暗号化されたHTTPS通信をファイアウォールにて復号化するため、ファイアウォールの 発行した自己署名証明書(SSLデコード用証明書)を適用すること。
	- ⑥ウイルス感染対策( Windows Defender)に関する設定を実施すること。
	- ⑦学習用タブレットに搭載済みのQRコードリーダーの動作確認を行うこと。
	- ⑧HDMI無線転送装置を利用するためのアプリケーションをインストールすること。
	- ⑨学習クラウド環境を利用するため等に必要とされる設定およびアプリケーション・
	- ソフトウェアをインストールすること。インストール対象のソフトウェア等を別紙
	- 2「インストール・ソフトウェア一覧」に示す。
	- ⑩付属するキーボードを利用できるよう設定すること。
	- ⑪デスクトップ画面上に、学習クラウド環境で利用するミライシード(オクリンク、ムーブノ ート)、ジャストスマイルドリルクラウドのショートカットを作成すること。
- 9.学習用タブレットの搬入
	- (1)設定済み学習用タブレットを教育センターへ搬入すること。 搬入日程については、契約締結後に発注者より提示するものとする。
	- (2)搬送用の機器及び資材を必要とすることを想定しているが、これら機器及び資材に関して は受注者の責任で準備するものとする。また、配布対象物件を収容していた梱包資材等に ついては、不要となった時点で、受注者の責任で廃棄等の処分を行うこと。
	- (3)納入場所への車両の出入り、駐車については安全確保を十分に行い、管理者の指示を受け ること。
- 10.接続確認・登録と収納

納入場所の指定された場所に搬入された学習用タブレットの稼働確認を行うと同時に、設 置された無線アクセスポイントへの接続確認を行う。

学習用タブレットの見える位置に端末の管理番号、契約名を記載したシールをタブレット 本体とキーボードに 2 種類ずつ貼付すること。(記載する管理番号、契約名については、発注 者が受注者に別途提示する。)

シールは受注者の負担とする。

設置作業のすべてが完了したら、発注者に引き渡した旨の署名を別途受領すること。

11.作業場所

本件において、発注者が主な作業場所として提供するのは、以下のとおりとする。

(1)打合せ等の実施場所

市川市鬼高 1 丁目 1 番 4 号 生涯学習センター3 階 市川市教育センター 上記作業場所の使用にあたっては、発注者の指示に従うこと。また、打合せ等にあたって は、上記以外の発注者施設等の場所を指定することがある。

- (2) システム環境の設定及びシステム環境稼働テスト実施場所 市川市鬼高 1 丁目 1 番 4 号 生涯学習センター3 階 市川市教育センター
- 12. 納入ドキュメント

「4.納入物件」に示された物件に係る以下のドキュメントを、「3.業務担当課」で指定した場 所に、期限までに納入すること。

| 邢<br>ハ<br>$\mathcal{H}$<br>什<br>見<br>衣 |                |                                |
|----------------------------------------|----------------|--------------------------------|
| N <sub>0</sub>                         | 物<br>件<br>納入   | 限<br>期                         |
| 1                                      | スケジュール表 (WBS)  | 契約日から5開庁日以内 (変<br>更があった場合は変更のあ |
| 2                                      | 体制図            | った日から5開庁日以内)                   |
| 3                                      | マスターPC 検証結果報告書 | マスターPC検証終了後3日<br>以内            |
| 5                                      | 設置·設定内容報告書     | 納入期限まで                         |
| 6                                      | 設定・リカバリ手順書     |                                |
| 7                                      | 受領書            | 作業日の翌週<br>(週ごとにまとめて報告)         |
| 8                                      | 作業完了報告書        | 作業終了日                          |
| 9                                      | 調達物件に関する保証書    | 納入期限まで                         |

納 入 物件一覧 表

※ A4又はA3用紙に印刷したもの1部を、期限までに納入すること

※ No.7 受領書については、作業日、設置場所、学校名ごとに作成し提出すること。

- 13.秘密の保持
	- (1)受注者は、この作業によって知り得た秘密を他に漏らしてはならない。契約終了後も同 様とする。
	- (2)受注者は、作業を実施するための個人情報の取扱いについては、別記1「個人情報取扱 特記事項」を遵守しなければならない。
- 14.その他
- (1)受注者は、暴力団等排除に係る契約解除に関する特約条項を遵守すること。
- (2)本仕様書に定めのない事項については、必要に応じて、発注者と受注者とが協議して定め るものとする。
- (3)契約履行上の疑義については、発注者と受注者とが協力して解決すること。

別紙1

以下の規格を満たす機器とすること。

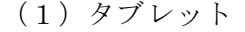

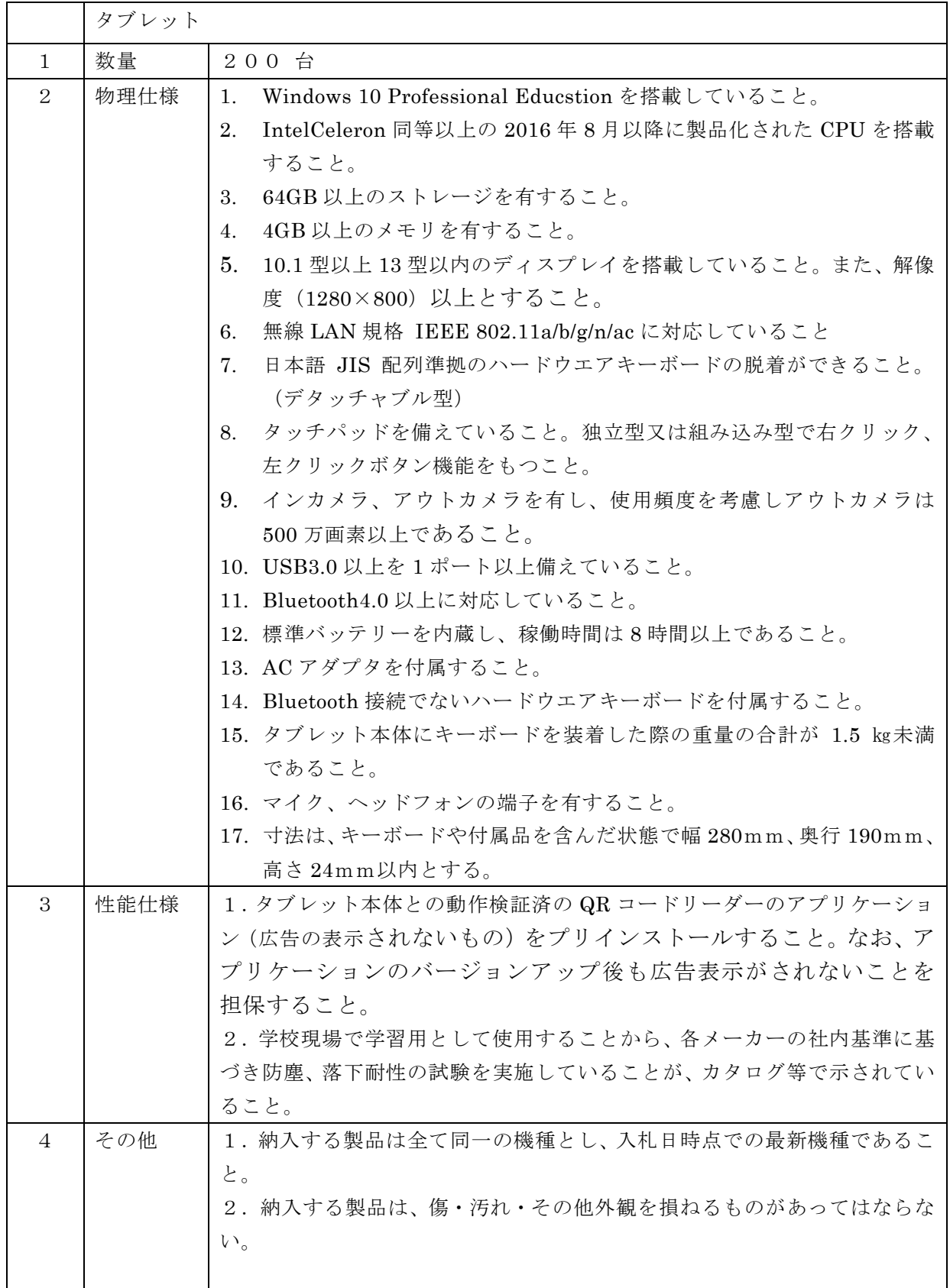

(2)ソフトウェア

| 称                         | 数<br>量                                                                |
|---------------------------|-----------------------------------------------------------------------|
|                           | 200個                                                                  |
|                           | 市川市で契約のある既存契約シリアルナ                                                    |
| i-FILTER Cloud GIGA スクール版 | $\triangleright$ $\forall$ $\forall$ $\vdash$ : 390D-OIZFFAAAKM-HWGD- |
|                           | 01に紐づけて購入すること。                                                        |

№ リフトウエア | 備考 1 Google Chrome <br />
<br />
<br />
<br />
<br />
<br />
<br />
<br />
<br />
<br />
<br />
<br />
<br />
<br />
<br />
<br />
<br />
<br />
<br />
1 Google Chrome <br />
<br />
<br />
<br />
<br />
<br />
<br />
<br /> る Web ブラウザ 2 Microsoft Edge 3 Acrobat Reader DC インコードす る PDF 閲覧ソフト 4 LhaPlus という こうしゅうしょう こうしょうかい こうしゅうしょう る圧縮解凍ソフト 5 一太郎ビューア インジャント 公式サイトよりダウンロードす る文書ビューア 6 SX Virtual Link Display for Education 2.5.3 HDMI 無線転送装置利用ソフト 児童用(Silex のサイトからダ ウンロード) 7 Word MS Office (MS365 EDU Shared Server ALNG Subscription VL MVL Per User(2400)に基づいてダウ ンロードインストール) 8 Excel 9 PowerPoint 10 Teams MS365 (MS365 EDU Shared Server ALNG Subscription VL MVL Per User(2400)に基づいてダウ ンロードインストール) 11 SharePoint 12 OneDrive 13 i-FILTER Cloud GIGA スクール版 200個 フィルタリングソフト (本契約で購入する 200 本のラ イセンスに基づきインストー ル)

「インストール・ソフトウェア一覧」